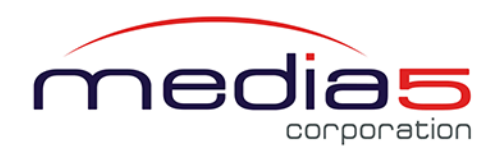

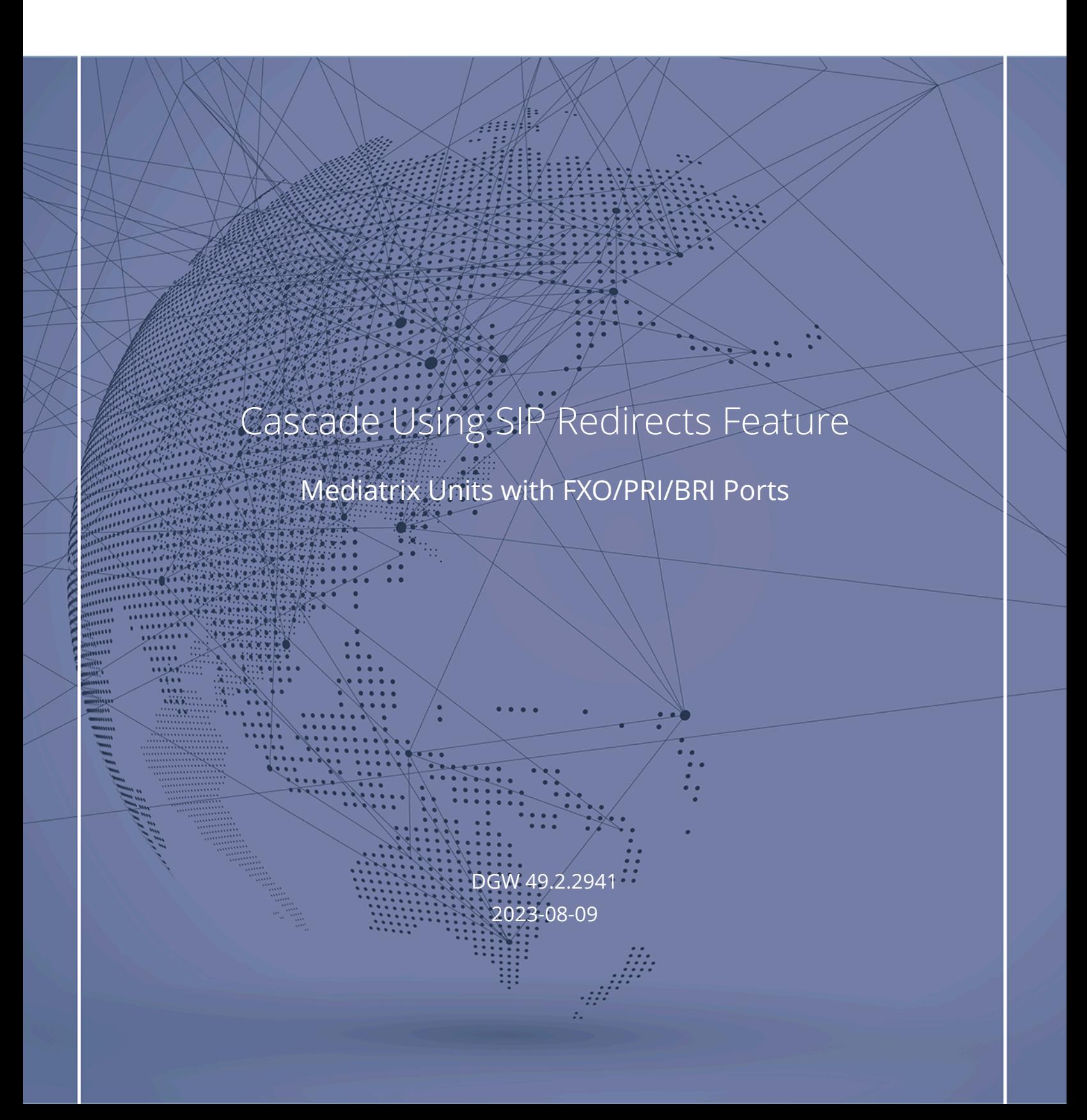

# Table of Contents

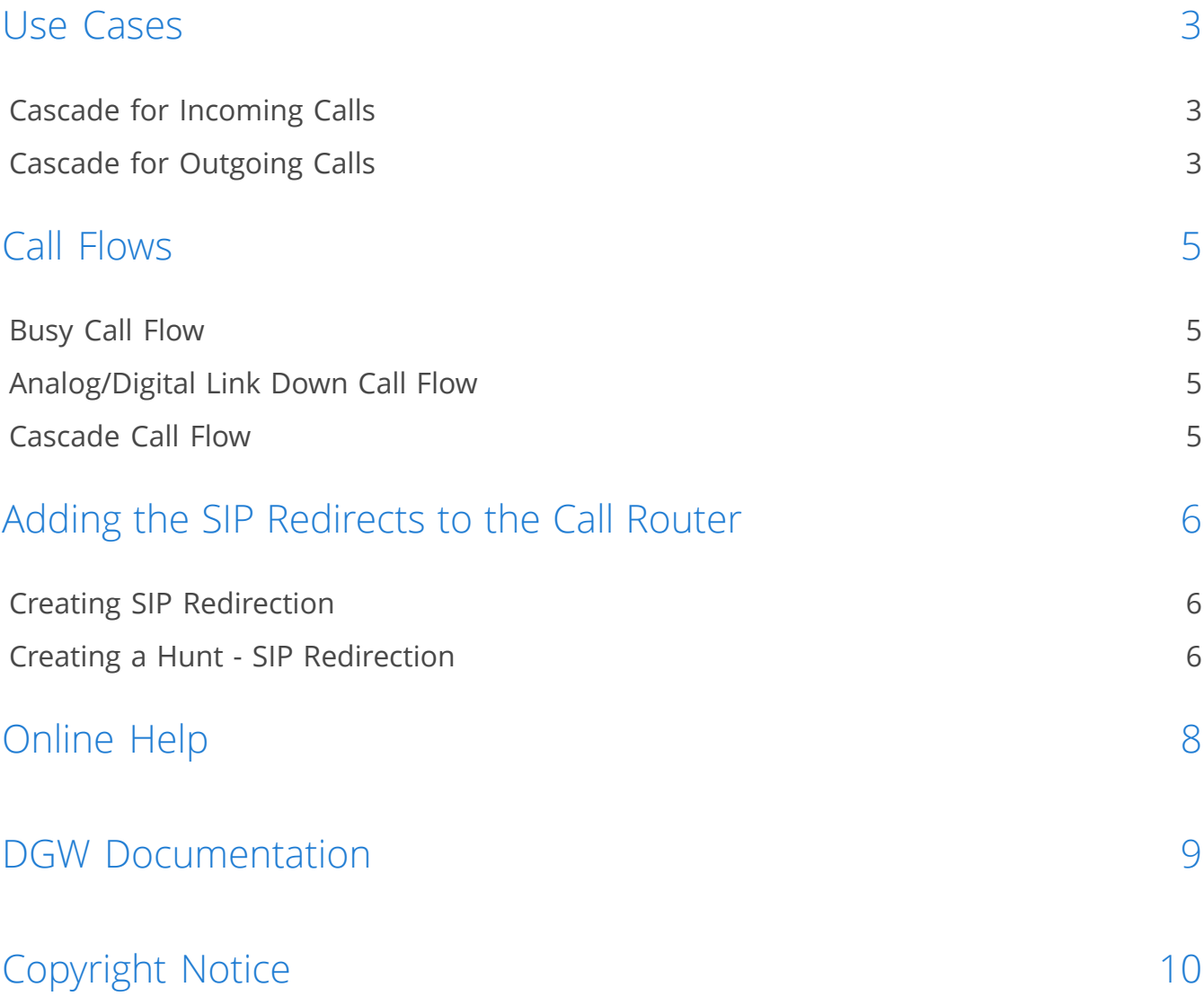

## <span id="page-2-0"></span>Use Cases

### <span id="page-2-1"></span>Cascade for Incoming Calls

A corporate PBX uses two VoIP gateways for inbound and outbound communication through a VoIP provider.

• Two Mediatrix devices connected to a SIP Trunk

For example: Cascade for incoming calls:

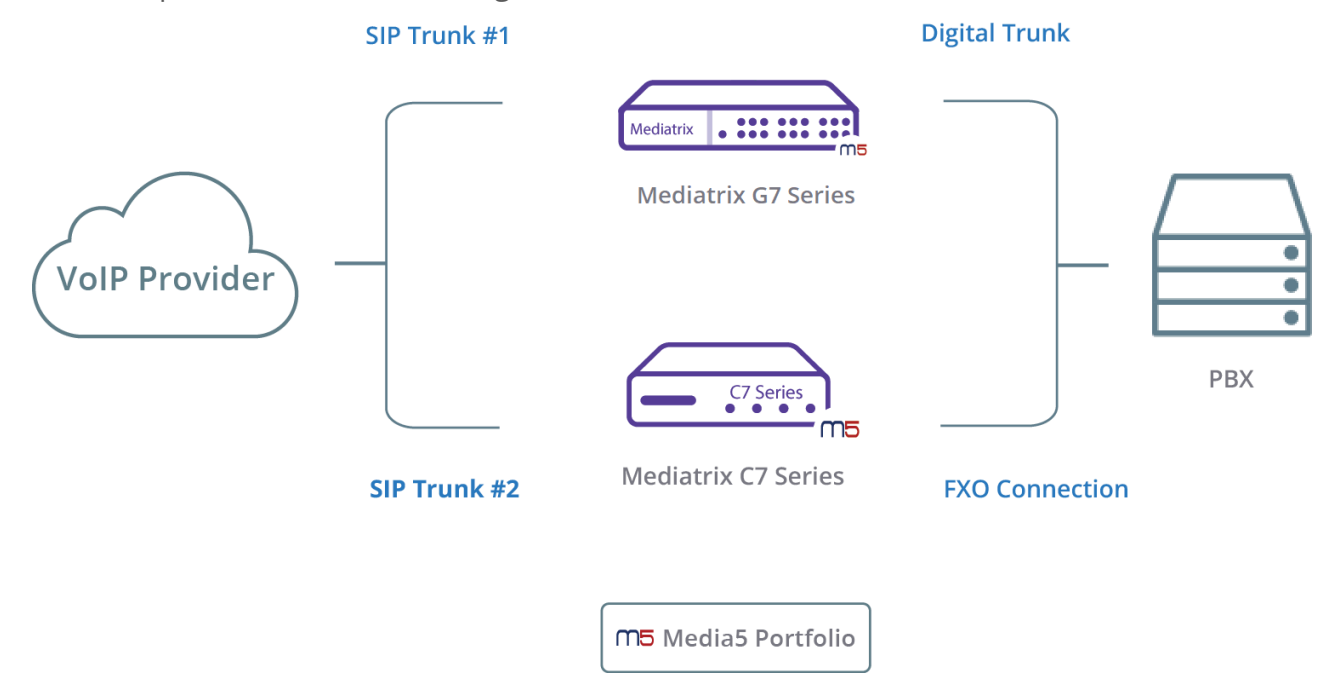

**Note:** When all channels of the primary Mediatrix unit are in use and there is a new incoming SIP call, by default, a Busy SIP message will be sent to the IP-PBX. If the analog/digital link is down, an error message will be sent. In both cases, the new incoming call will fail.

### <span id="page-2-2"></span>Cascade for Outgoing Calls

Corporate IP-PBX uses two VoIP gateways for inbound and outbound communication through the PSTN

• Two Mediatrix units in the LAN

For example:

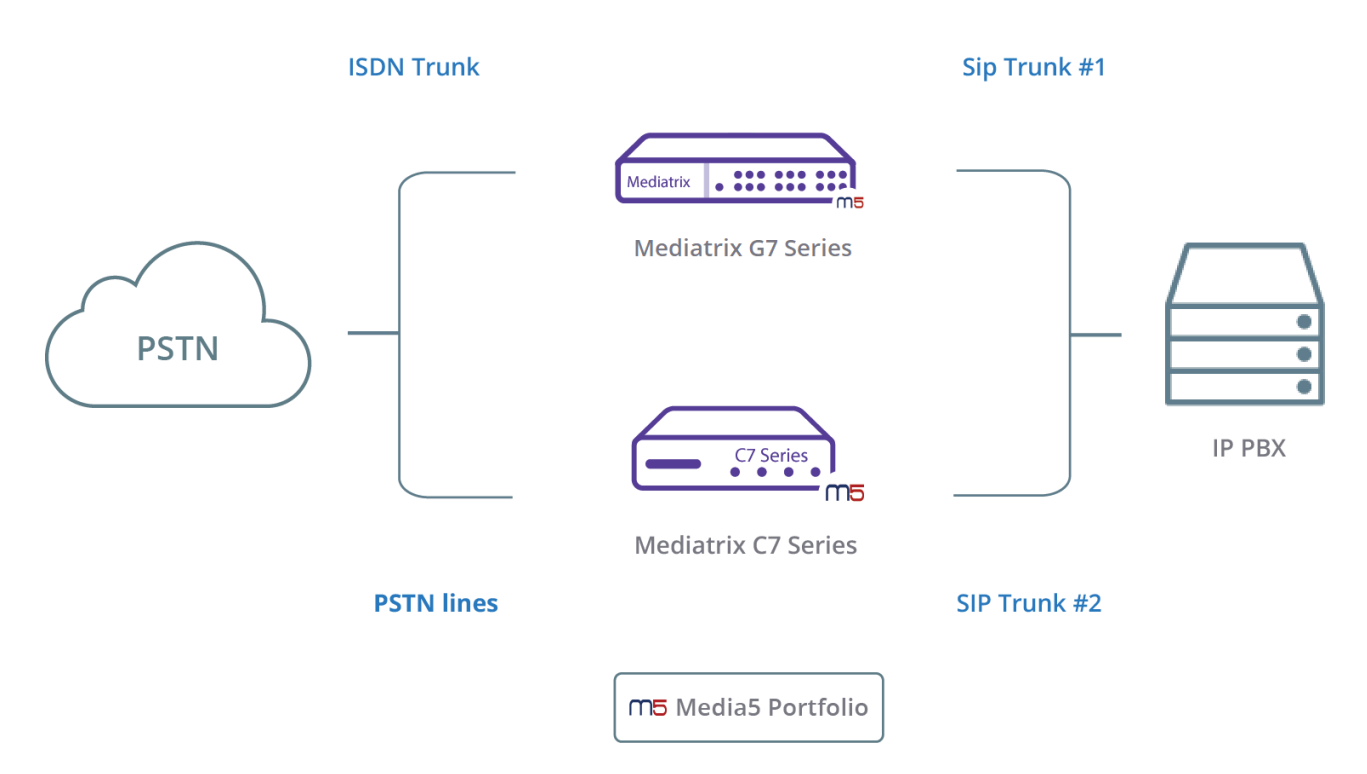

**Note:** When all channels of the primary Mediatrix unit are in use and there is a new incoming SIP call, by default, a Busy SIP message will be sent to the IP-PBX. If the analog/digital link is down, an error message will be sent. In both cases, the new incoming call will fail.

## <span id="page-4-0"></span>Call Flows

## <span id="page-4-1"></span>Busy Call Flow

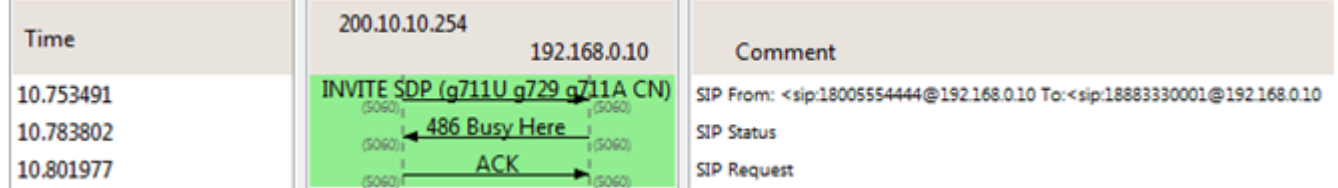

## <span id="page-4-2"></span>Analog/Digital Link Down Call Flow

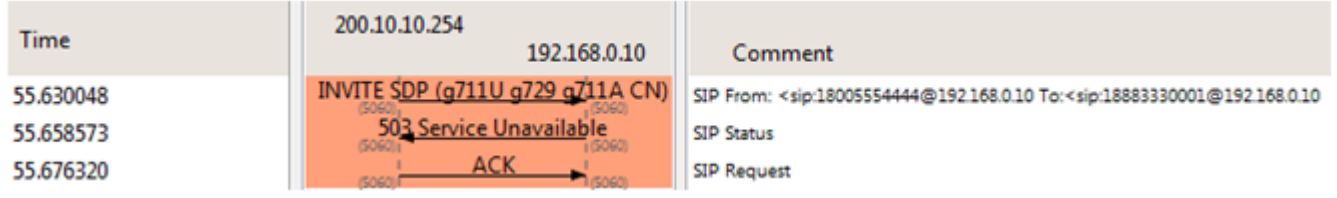

## <span id="page-4-3"></span>Cascade Call Flow

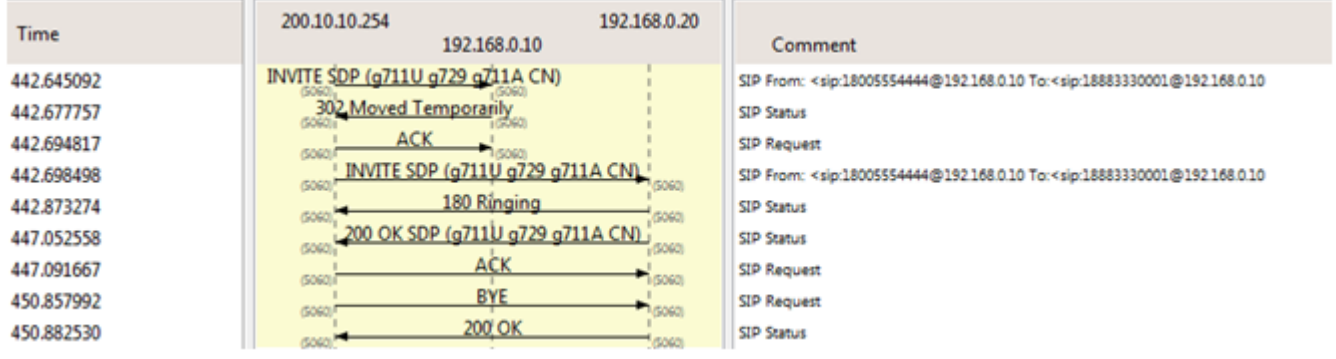

# <span id="page-5-0"></span>Adding the SIP Redirects to the Call Router

### <span id="page-5-1"></span>Creating SIP Redirection

#### Steps

- 1) Go to **Call Router**/**Route Config**.
- 2) In the **SIP Redirects** table, click **...** 
	- click **+** located on the same row as an existing SIP redirection to add a new SIP redirection above or,
	- $\cdot$  click  $\pm$  located at the bottom of the table to add a SIP redirection at the end of the table.
- 3) Set the **Name** field, for example Cascade.
- 4) Set the **Destination Host** field.
- 5) Click **Save**.

#### Result

The SIP redirection will be available to be used in routes.

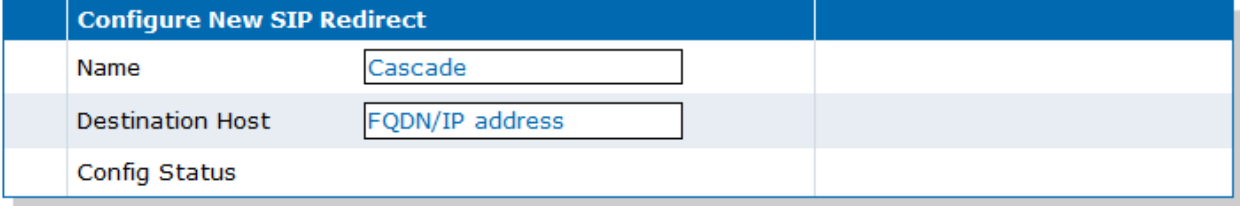

### <span id="page-5-2"></span>Creating a Hunt - SIP Redirection

#### Before you start

The Creating SIP Redirection task must be completed.

#### **Steps**

- 1) Go to **Call Router**/**Route Config**.
- 2) In the **Hunt** table,
	- click **+** located on the same row as an existing Hunt to add a new Hunt above or,
	- $\bullet$  click  $\blacksquare$  located at the bottom of the table to add a Hunt at the end of the table.
- 3) click  $\blacksquare$ .
- 4) In the **Name** field, provide a name to the Hunt group. For example Outgoing.

5) In the **Destinations** dropbox list, select the destinations pertinent to your set-up.

**Note:** For example, if you need the SIP Redirect to take effect after the two slots of the unit are tried, please select the respective E1 ports, such as isdn-Slot1/E1T1, isdn-Slot2/E1T1"

6) In the **Destinations** field, manually add SipRedirect-Cascade.

**Note:** Do not forget to add a comma before SipRedirect-Cascade

- 7) Using the drop box next to the **Causes** field, select the causes pertinent to your situation.
- 8) Click **Save**.

#### Result

For example:

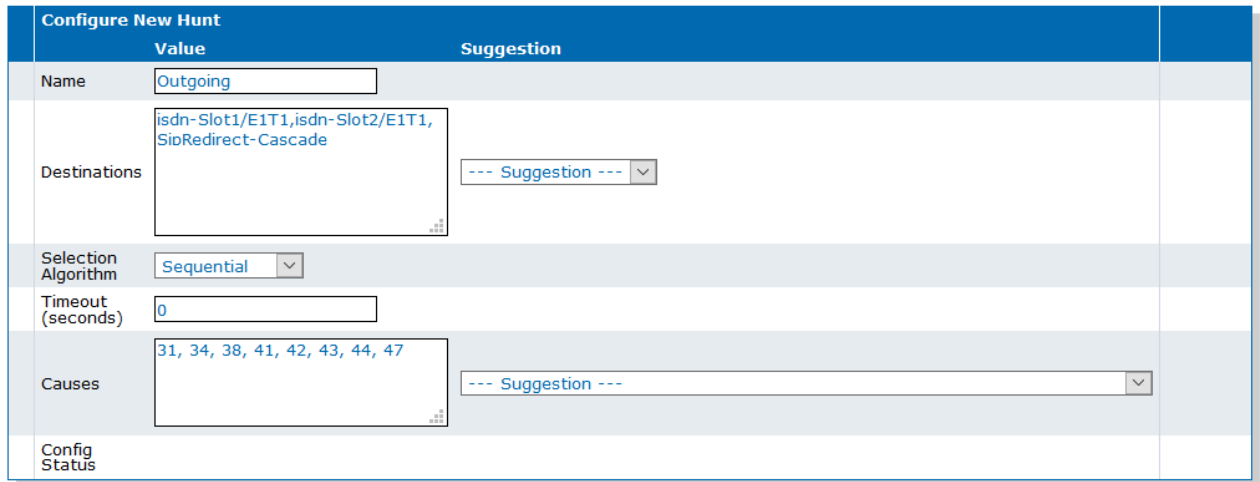

## <span id="page-7-0"></span>Online Help

If you are not familiar with the meaning of the fields and buttons, click **Show Help**, located at the upper right corner of the Web page. When activated, the fields and buttons that offer online help will change to green and if you hover over them, the description will bedisplayed.

## <span id="page-8-0"></span>DGW Documentation

Mediatrix devices are supplied with an exhaustive set of documentation.

Mediatrix user documentation is available on the [Media5 Documentation Portal](http://documentation.media5corp.com).

Several types of documents were created to clearly present the information you are looking for. Our documentation includes:

- **Release notes**: Generated at each GA release, this document includes the known and solved issues of the software. It also outlines the changes and the new features the release includes.
- **Configuration notes**: These documents are created to facilitate the configuration of a specific use case. They address a configuration aspect we consider that most users will need to perform. However, in some cases, a configuration note is created after receiving a question from a customer. They provide standard step-by-step procedures detailing the values of the parameters to use. They provide a means of validation and present some conceptual information. The configuration notes are specifically created to guide the user through an aspect of the configuration.
- **Technical bulletins**: These documents are created to facilitate the configuration of a specific technical action, such as performing a firmware upgrade.
- **Hardware installation guide**: They provide the detailed procedure on how to safely and adequately install the unit. It provides information on card installation, cable connections, and how to access for the first time the Management interface.
- **User guide**: The user guide explains how to customise to your needs the configuration of the unit. Although this document is task oriented, it provides conceptual information to help the user understand the purpose and impact of each task. The User Guide will provide information such as where and how TR-069 can be configured in the Management Interface, how to set firewalls, or how to use the CLI to configure parameters that are not available in the Management Interface.
- **Reference guide**: This exhaustive document has been created for advanced users. It includes a description of all the parameters used by all the services of the Mediatrix units. You will find, for example, scripts to configure a specific parameter, notification messages sent by a service, or an action description used to create Rulesets. This document includes reference information such as a dictionary, and it does not include any step-by-step procedures.

# <span id="page-9-0"></span>Copyright Notice

Copyright © 2023 Media5 Corporation.

This document contains information that is proprietary to Media5 Corporation.

Media5 Corporation reserves all rights to this document as well as to the Intellectual Property of the document and the technology and know-how that it includes and represents.

This publication cannot be reproduced, neither in whole nor in part, in any form whatsoever, without written prior approval by Media5 Corporation.

Media5 Corporation reserves the right to revise this publication and make changes at any time and without the obligation to notify any person and/or entity of such revisions and/or changes.

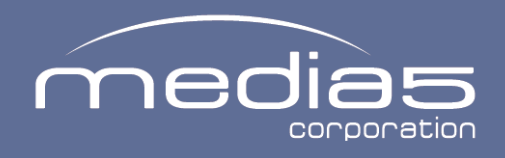

media5corp.com